## **Electronic ID Card**

Accessing your ID card through our website or mobile app gives you the ability to download the image to your device for easier access and even fax or e-mail your ID card image on the spot. Once your insurance coverage is active, you'll receive an email letting you know your ID card is available.

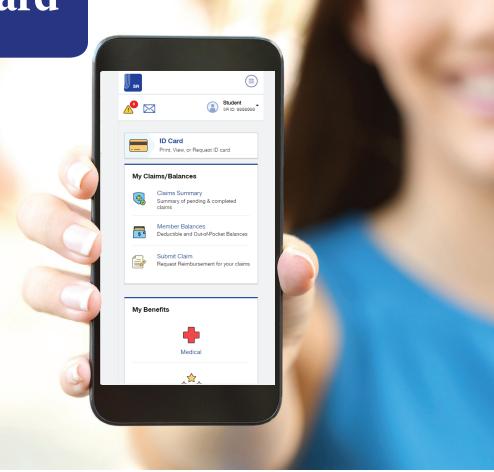

## Access your ID Card via Mobile App:

Access to your ID card is available through the UHCSR Mobile App - available on both GooglePlay and the App Store.

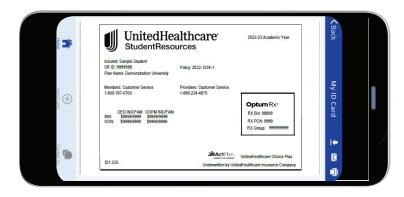

## **Access your ID Card via My Account:**

Go to your My
Account at uhcsr.
com/myaccount.
Once you've
logged in, click on
ID Card. From this
screen you have
the option to view,
download, fax or
request an ID card
to be mailed to you.

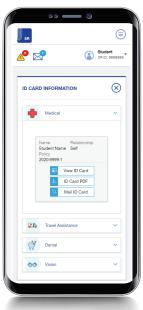

UnitedHealthcare **Student**Resources does not discriminate on the basis of race, color, national origin, sex, age or disability in health programs and activities.

ATTENTION: Language assistance services, free of charge, are available to you. Please call 1-866-260-2723.

ATENCIÓN: Usted tiene a su disposición servicios de asistencia en otros idiomas, sin cargo. Llame al 1-866-260-2723.

注意:免费提供语言协助服务。請致電 1-866-260-2723。

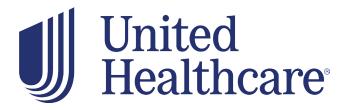